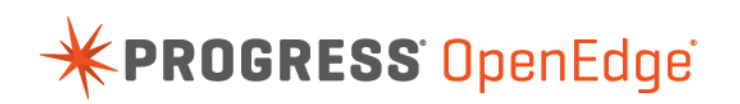

## White Paper: Supporting Java Style Comments in ABLDoc

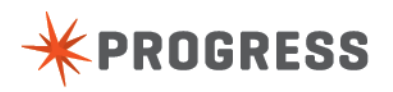

## **Notices**

#### **© 2015 Progress Software Corporation and/or its subsidiaries or affiliates. All rights reserved.**

These materials and all Progress® software products are copyrighted and all rights are reserved by Progress Software Corporation.The information in these materials is subject to change without notice, and Progress Software Corporation assumes no responsibility for any errors that may appear therein. The references in these materials to specific platforms supported are subject to change.

Business Making Progress, Corticon, DataDirect (and design), DataDirect Cloud, DataDirect Connect, DataDirect Connect64, DataDirect XML Converters, DataDirect XQuery, Deliver More Than Expected, Easyl, Fathom, Icenium, Kendo UI, Making Software Work Together, OpenEdge, Powered by Progress, Progress, Progress Control Tower, Progress RPM, Progress Software Business Making Progress, Progress Software Developers Network, Rollbase, RulesCloud, RulesWorld, SequeLink, SpeedScript, Stylus Studio, TeamPulse, Telerik, Test Studio, and WebSpeed are registered trademarks of Progress Software Corporation or one of its affiliates or subsidiaries in the U.S. and/or other countries. AccelEvent, AppsAlive, AppServer, BravePoint, BusinessEdge, DataDirect Spy, DataDirect SupportLink, , Future Proof, High Performance Integration, Modulus, NativeScript, OpenAccess, Pacific, ProDataSet, Progress Arcade, Progress Pacific, Progress Profiles, Progress Results, Progress RFID, Progress Progress Software, ProVision, PSE Pro, SectorAlliance, Sitefinity, SmartBrowser, SmartComponent, SmartDataBrowser, SmartDataObjects, SmartDataView, SmartDialog, SmartFolder, SmartFrame, SmartObjects, SmartPanel, SmartQuery, SmartViewer, SmartWindow, WebClient, and Who Makes Progress are trademarks or service marks of Progress Software Corporation and/or its subsidiaries or affiliates in the U.S. and other countries. Java is a registered trademark of Oracle and/or its affiliates. Any other marks contained herein may be trademarks of their respective owners.

Please refer to the Release Notes applicable to the particular Progress product release for any third-party acknowledgements required to be provided in the documentation associated with the Progress product.

The Release Notes can be found in the OpenEdge installation directory and online at: <https://community.progress.com/technicalusers/w/openedgegeneral/1329.openedge-product-documentation-overview.aspx>.

For the latest documentation updates see OpenEdge Product Documentation on Progress Communities: [\(https://community.progress.com/technicalusers/w/openedgegeneral/](https://community.progress.com/technicalusers/w/openedgegeneral/1329.openedge-product-documentation-overview.aspx) [1329.openedge-product-documentation-overview.aspx](https://community.progress.com/technicalusers/w/openedgegeneral/1329.openedge-product-documentation-overview.aspx)).

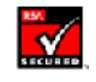

**May 2015**

**Last updated with new content:** Release 11.5.1

### **Table of Contents**

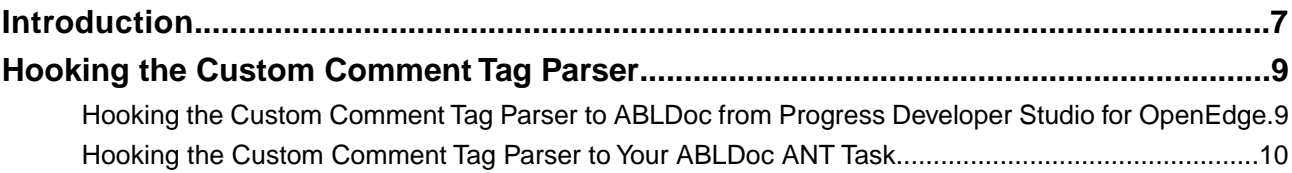

### <span id="page-6-0"></span>**Introduction**

This document describes how to enable ABLDoc to recognize the Java style comment format.

By default, ABLDoc recognizes only the comment format that Progress Developer Studio for OpenEdge provides, as in the following example:

```
/*------------------------------------------------------------------------
  File : EX
  Purpose :
  Syntax :
  Description :
   Author(s) : srireddy
   Created : Thu Apr 09 14:14:38 IST 2015
   Notes :
 ----------------------------------------------------------------------*/
```
However, some of you could be using different comment formats such as Java style comment format, that ABLDoc does not recognize the comments. In such cases, OpenEdge might not generate your ABLDoc documentation accurately.

Here is an example of Java style comment:

```
/**
* Comment summary, you could write much more here,
   this could span multiple lines
 *
* @param a First param description
* @param b Second param description
   @arbitrayTag This is an arbitary tag
* @return Returns void
 *
 */
```
To support Java style comments, ABLDoc now provides the [abldoc-custom-tag-parser.rar](https://community.progress.com/community_groups/openedge_development/m/documents/1956.aspx) file that contains the following files:

**JavaStyleCommentParser.java**: Contains the custom comment tag parser source.

**Custom-comment-parser.jar**: Contains the class file of the comment parser.

**Templates folder**: Contains the modified templates to support Java style comments.

**abldoc.properties**: Contains the modified file to include the custom tag parser name and path. This file is used while generating ABLDoc documentation.

**Note:** You can use these files as references to extend the comment parser to support formats other than Java style comments.

# <span id="page-8-0"></span>**Hooking the Custom Comment Tag Parser**

You can hook the custom comment tag parser from Progress Developer Studio for OpenEdge or from your ANT task depending on how you use ABLDoc.

#### <span id="page-8-1"></span>**Hooking the Custom Comment Tag Parser to ABLDoc from Progress Developer Studio for OpenEdge**

To hook the custom comment tag parser from Progress Developer Studio for OpenEdge, do the following:

- **1.** Copy the custom-comment-parser.jar file to a local directory.
- **2.** Edit the **abldoc.properties** file available in the %DLC%\oeide\eclipse\plugins\com.progress.openedge.pdt.abldoc.ui location as follows:
	- **a.** Add the **JavaStyleCommentParser** class name of the custom comment tag parser to the **tagParser** attribute.
	- **b.** Add the location of the custom-comment-parser.jar file to the **tagParserPath** attribute.
- **3.** Copy all the templates from the Templates folder into the

%DLC%\oeide\eclipse\plugins\com.progress.openedge.pdt.abldoc.core\_<version>\abldoc-artifacts\templates

location in your local machine.

**Note:** Take a back up of the existing templates in this location on your local machine before copying the templates.

**4.** Restart Progress Developer Studio for OpenEdge and generate the ABLDoc documentation for your sources. ABLDoc will now recognize Java style comments and generate documentation accordingly.

**Note:** If ABLDoc does not recognize Java style comments, check if the tag parser name and the path specified in **abldoc.properties** file are correct. If ABLDoc cannot find the custom comment tag parser in the specified path, it uses the default tag parser that supports the default Progress Developer Studio Open Edge style comments style.

#### <span id="page-9-0"></span>**Hooking the Custom Comment Tag Parser to Your ABLDoc ANT Task**

To hook the custom comment tag parser to your ANT task, do the following:

- **1.** Copy the **custom-comment-parser.jar** and place it in the ANT task's classpath.
- **2.** Copy all the templates from the Templates folder into the

%DLC%\oeide\eclipse\plugins\com.progress.openedge.pdt.abldoc.core\_<version>\abldoc-artifacts\templates

location in your local machine.

**Note:** Take a back up of the existing templates in this location on your local machine before copying the templates.

- **3.** Specify the fully qualified tagParser name in the **tagParser** property in the ABLDoc ANT task.
- **4.** Specify the location of the artifact in the **artifactLoc** property as in the following example:

#### **build.xml**

```
<abldoc destdir="${basedir}/docs" doctitle="ABLDoc Documentation"
     verbose="yes" includeExtension="i" artifactLoc="<artifact-location>}"
tagParser="com.progress.openedge.pdt.abldoc.core.tag.JavaStyleCommentParser">
          ....
</abldoc>
```
**Note:** For information about the other properties in the ABLDoc ANT task, refer to the Progress Developer Studio for OpenEdge online help.

**5.** Run the ABLDoc ANT task. ABLDoc will now recognize the Java style comments and generate documentation accordingly.

**Note:** If ABLDoc still does not recognize the Java style comments, check if the tag parser name is correct or if the jar is correctly placed in the ANT classpath. If ABLDoc cannot find the custom comment tag parser in the ANT classpath, it uses the default tag parser that supports the default Progress Developer Studio Open Edge style comments.